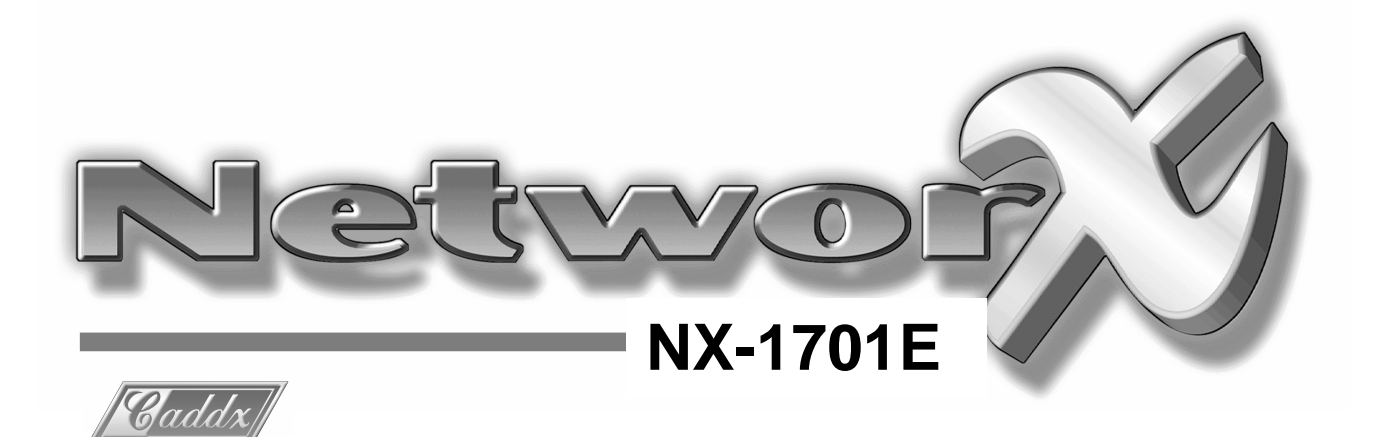

# Lector de Control de Accesos por proximidad

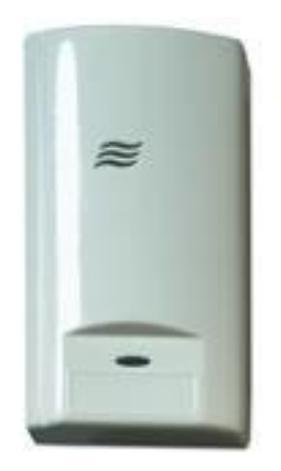

Instalación Programación

# Contenido

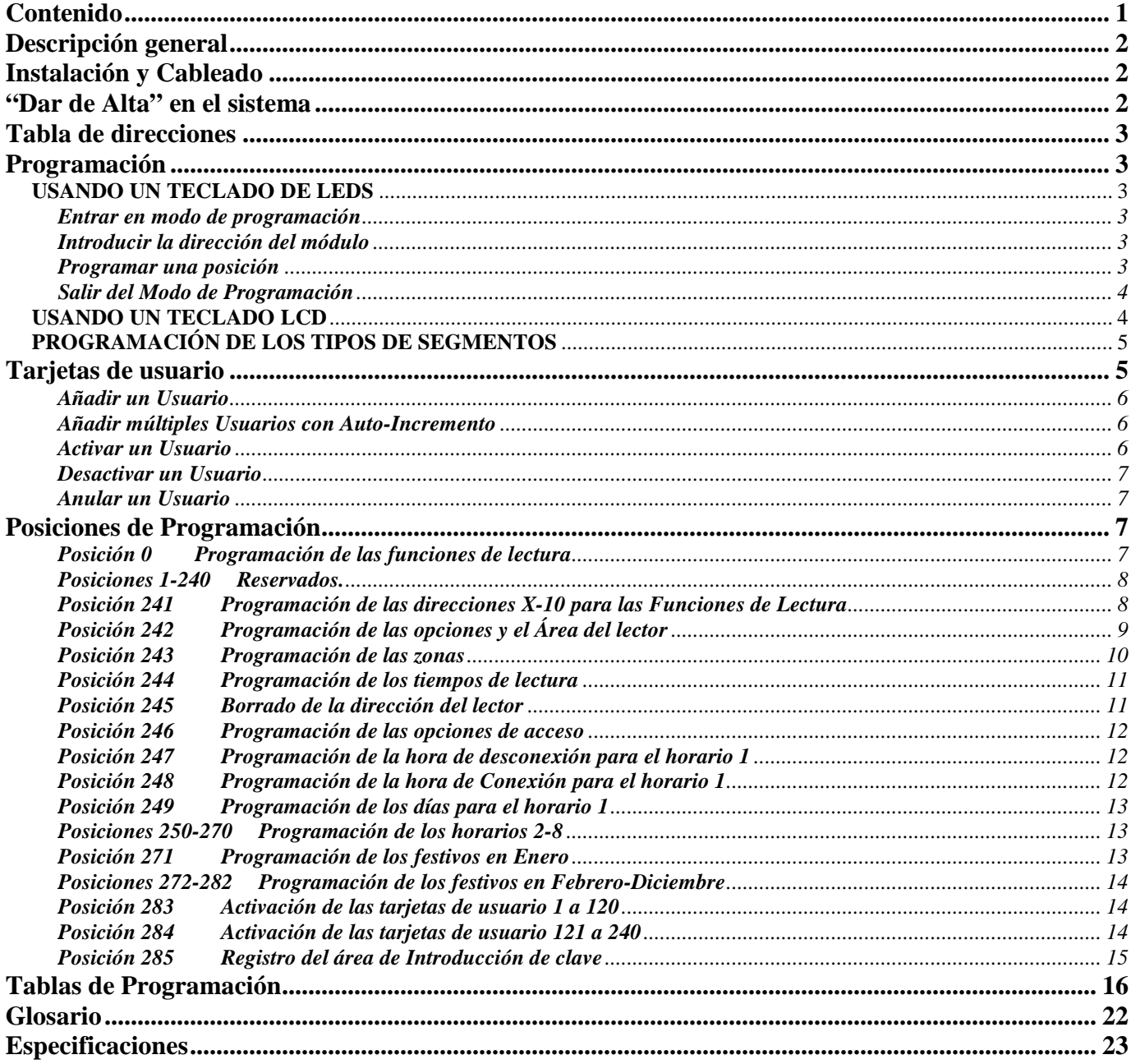

 $\mathbf{1}$ 

## Descripción general

El módulo NX1701E es un lector de tarjetas de proximidad/Controlador de puerta usado para expandir las capacidades de las centrales NX-8 y NX-8E.

- Controlado por microprocesador.
- Incluye una salida de baja corriente, utilizable para controlar el relé de apertura de una puerta.
- Hasta 15 lectores de tarjeta pueden conectarse a una central NetworX.
- Puede programarse para controlar los accesos en una o todas las áreas.
- Los Leds pueden programarse para seguir la salida y/o el estado de "conexión" o "listo" del sistema.
- Tiene un interruptor de tamper óptico ocional.

## Instalación y Cableado

Para instalar el lector de tarjeta, simplemente conéctelo al sistema. Consulte la siguiente tabla de conexionado para detalles al respecto:

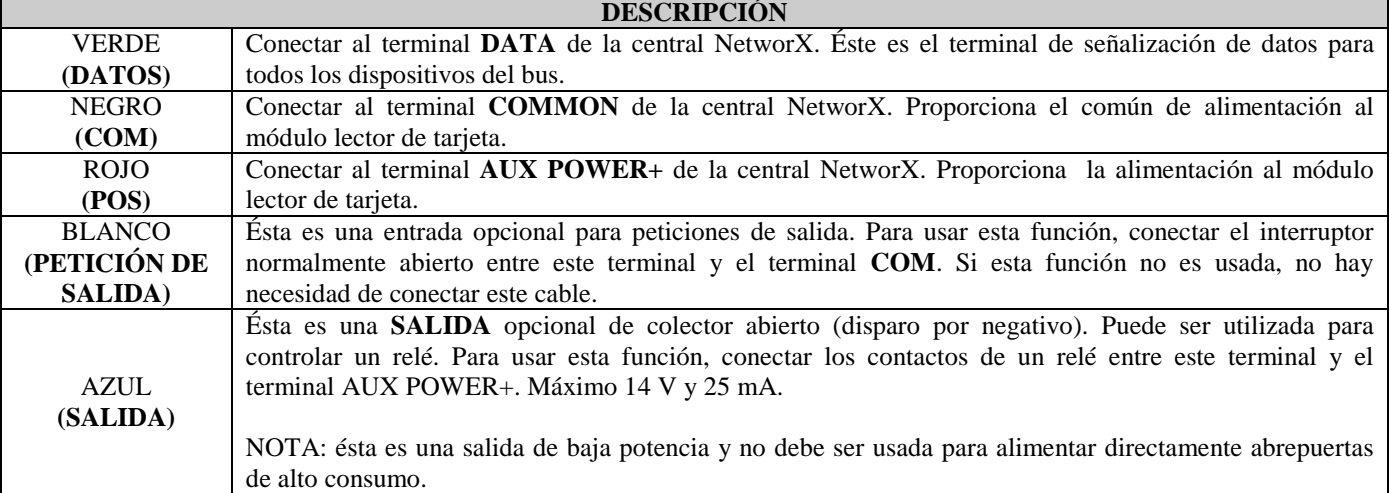

## "Dar de Alta" en el sistema

Las centrales NetworX tienen la capacidad de encontrar automáticamente y guardar en memoria la presencia de todos los teclados, expansores de zonas, receptores vía radio, módulos de salida y cualquier otro dispositivo en el bus. Esto permite que dichos dispositivos sean supervisados por la central. Para "dar de alta" nuevos dispositivos, entre en Modo de Programación usando el procedimiento para "dar de alta" indicado en el manual de la Central NetworX. Cuando salga de programación, la central NX automáticamente "dará de alta" los nuevos dispositivos. El proceso tarda aproximadamente unos 12 segundos, durante los cuales el Led "Servicio" se iluminará. Las claves de usuario no serán aceptadas mientras dure el proceso de "dar de alta". Una vez que el módulo ha sido "dado de alta", si en algún momento no es detectado por la central, el Led "Servicio" se iluminará.

## Tabla de direcciones

Una vez el lector ha sido conectado al sistema, debe asignarse una dirección al módulo. Al contrario que otros expansores NetworX, la dirección de un lector en particular es determinada por él mismo una vez la instalación se ha completado. Siga el proceso indicado en la sección "PROGRAMACIÓN". Cuando se le solicita que introduzca un número de módulo, una tarjeta debe ser leída por el lector de tarjeta para iniciar el direccionamiento (un pitido corto). Cuando se haga completado (entre 1 y 2 segundos), el lector indicará su dirección (con pitidos largos). Vea la tabla siguiente para ver las direcciones posibles:

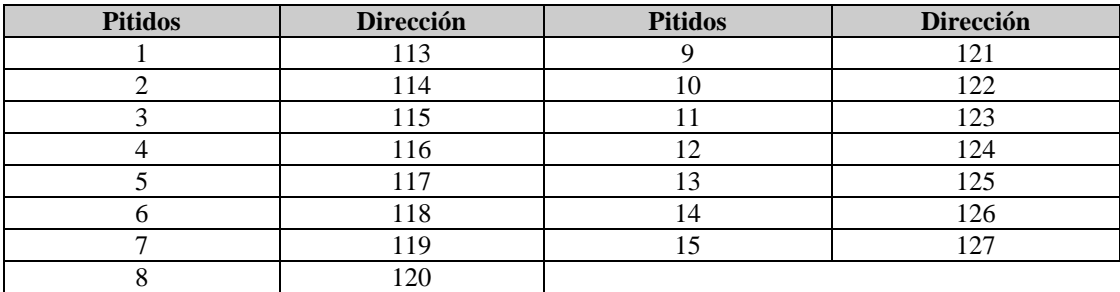

**NOTA:** Las tarjetas son leídas si se pasan dentro del alcance de detección del módulo lector de tarjetas.

## Programación

## **USANDO UN TECLADO DE LEDS**

Sólo los teclados de la serie NX-13xx permiten la programación de tarjetas de usuarios.

## *Entrar en modo de programación*

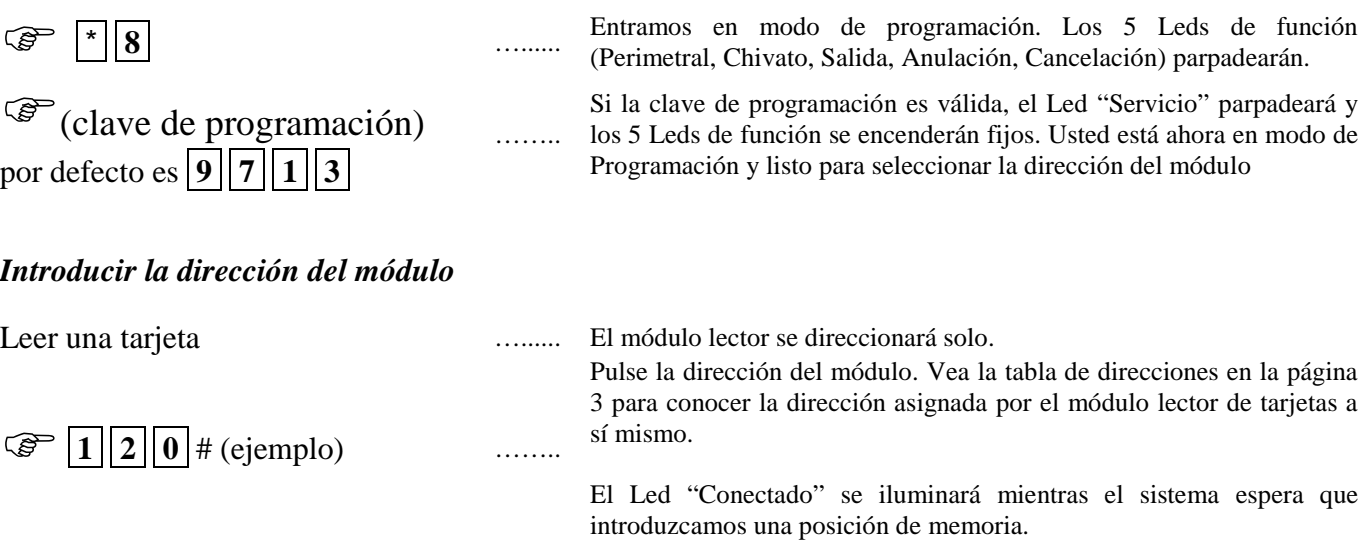

## *Programar una posición*

Si se intenta programar un dato no válido para un segmento determinado, el teclado emitirá un triple pitido señalizando el error, y permanecerá en dicho segmento esperando una entrada válida.

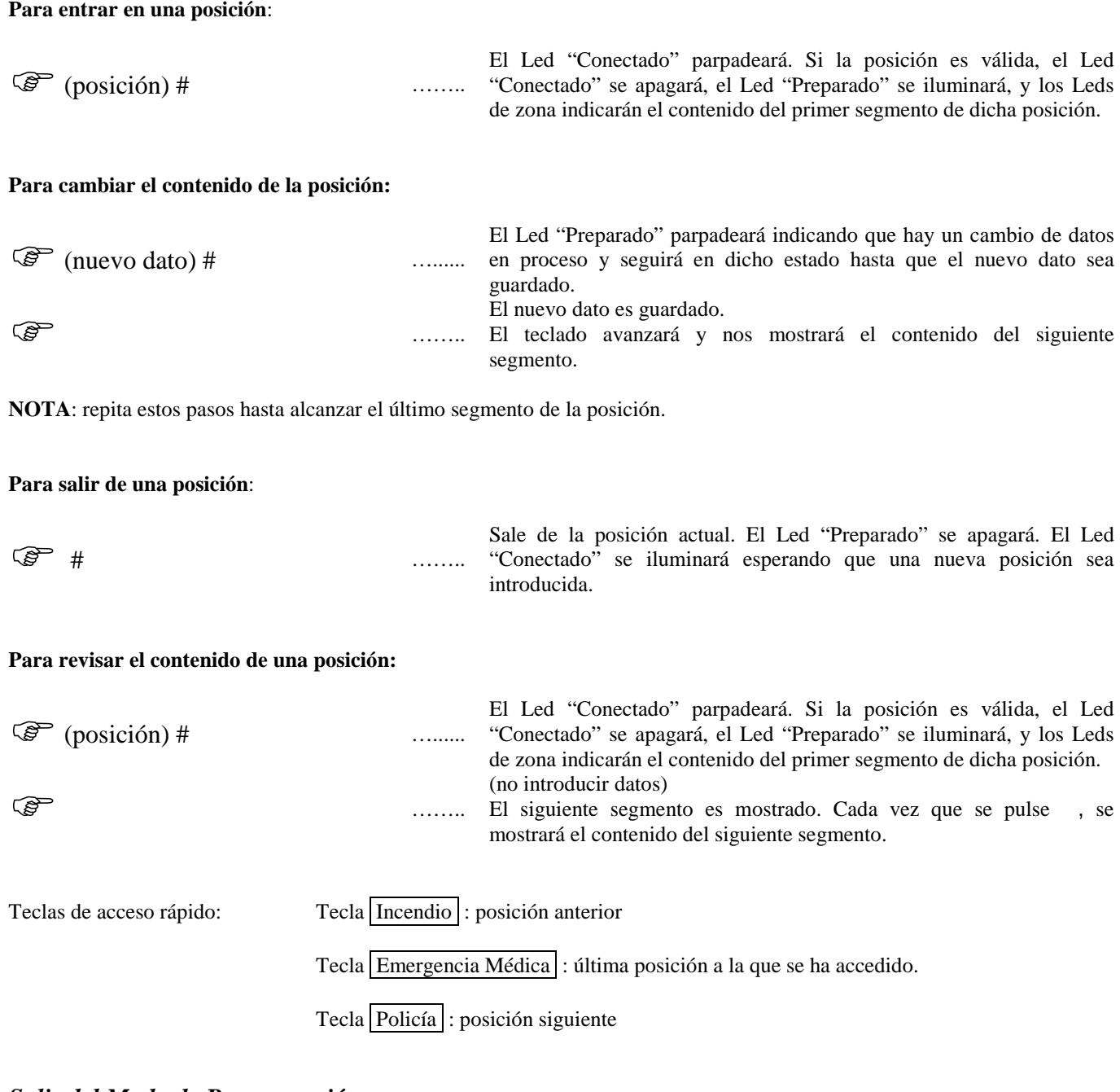

#### *Salir del Modo de Programación*

**Salida** Salida **Salida El Salida El Salida El Salida El Salida El Salida El Salida El Salida El Salida El Salida El Salida El Salida El Salida El Salida El Salida El Salida El Salida El S** 

## **USANDO UN TECLADO LCD**

Todos los pasos necesarios para la programación son los mismos antes indicados para un teclado de Leds. La pantalla del teclado LCD nos pedirá la información requerida. Mientras estemos en Modo de Programación, y no en una posición, el número entre paréntesis es la posición que fue cambiada previamente. Por ejemplo, si la pantalla muestra el mensaje "Entre posición seguido de # (5)", nos está recordando que la posición 5 fue la última posición programada. En un segmento de funciones, los números correspondientes a las funciones habilitadas se mostrarán. Las funciones **no** habilitadas se indicarán con un guión (-).

## **PROGRAMACIÓN DE LOS TIPOS DE SEGMENTOS**

#### **Segmento numérico**

Pueden tener valores entre 0-255 o 0-15, dependiendo del tamaño del segmento.

#### **Segmento de funciones**

Se usan para habilitar o deshabilitar funciones.

## Tarjetas de usuario

Añadir y desactivar usuarios se hace a través de una combinación de información introducida por teclado y lectura de tarjetas. Antes de que una tarjeta pueda ser leída, debe programarse la Activación de Programación de Tarjeta de Usuario en un lector de tarjeta del sistema (posición 242, segmento 1, opción 1).

Se recomienda que sólo un lector del sistema sea programado para modificar tarjetas de usuario y que dicho lector se instale cerca de un teclado. Este lector transferirá la información a todos los demás lectores de tarjeta que haya en el sistema una vez haya acabado la programación.

Una vez el lector ha sido programado para modificar usuarios, debe ponerse en uno de los 5 modos siguientes:

- 1- Añadir un Usuario.
- 2- Añadir múltiples Usuarios con auto-incremento.
- 3- Activar un Usuario.
- 4- Desactivar un Usuario.
- 5- Borrar un Usuario.

Modificar usuario en un lector de tarjetas es semejante a modificar claves de usuario en un teclado.

#### **Para modificar la información de las tarjetas de usuario, el usuario debe ser usuario maestro.**

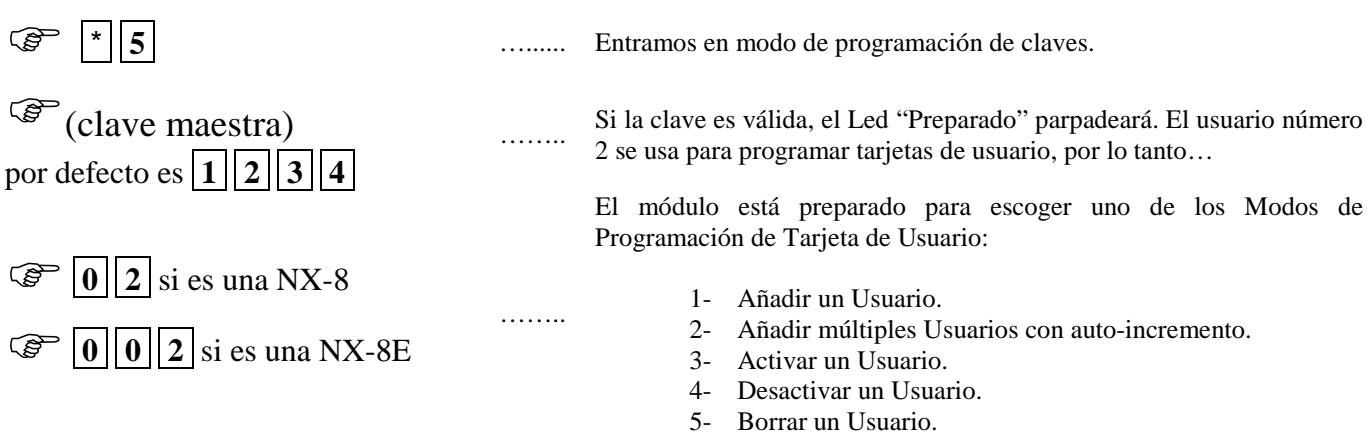

**NOTA IMPORTANTE:** Añadir o desactivar tarjetas de usuario puede provocar que la clave para el usuario 2 se convierta en no válida. Por lo tanto, será necesario re-introducirla una vez que todas las tarjetas sean programadas en los lectores.

## *Añadir un Usuario*

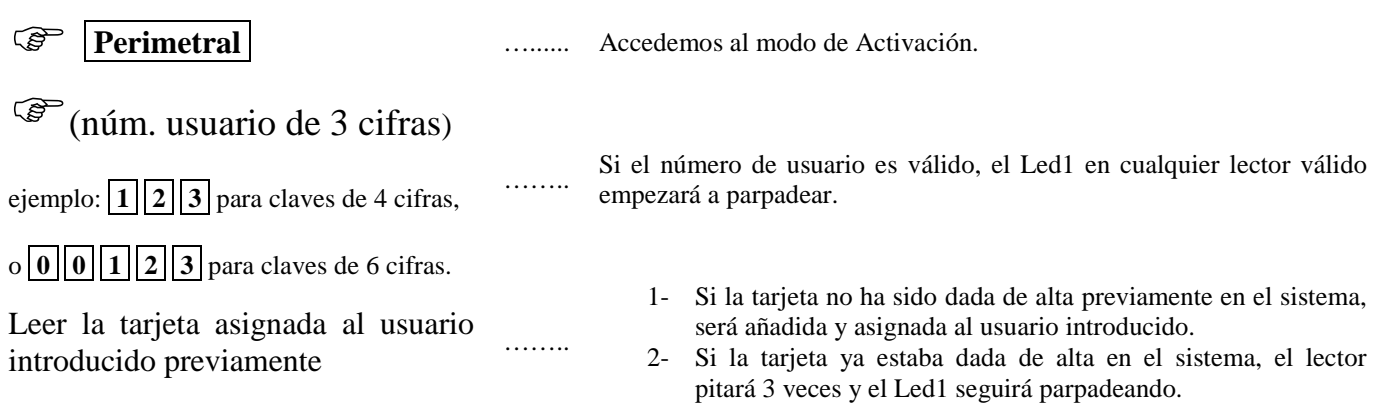

## *Añadir múltiples Usuarios con Auto-Incremento*

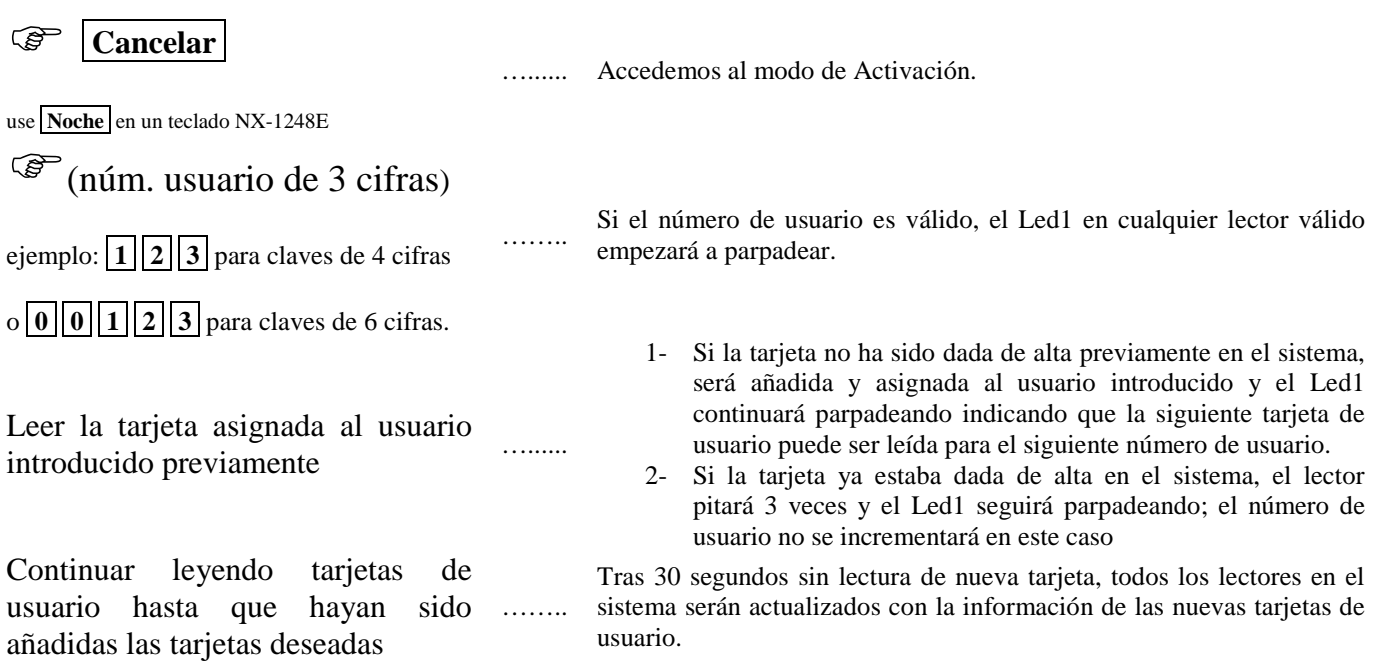

Por defecto: las tarjetas de usuario son añadidas y activadas. Para añadir y desactivar al mismo tiempo una tarjeta, mantenga la tarjeta frente al lector hasta que éste emita dos pitidos.

## *Activar un Usuario*

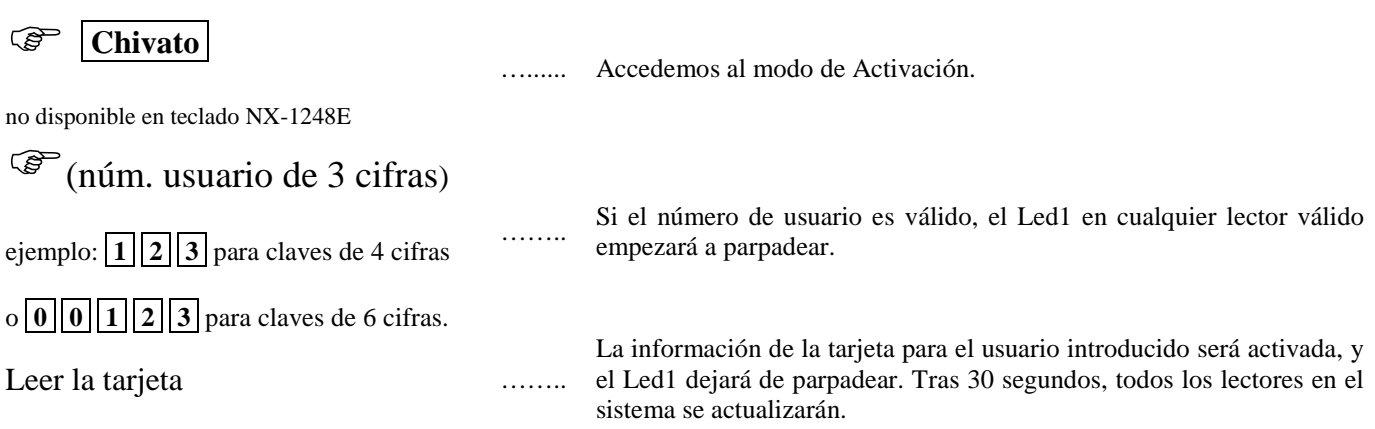

## *Desactivar un Usuario*

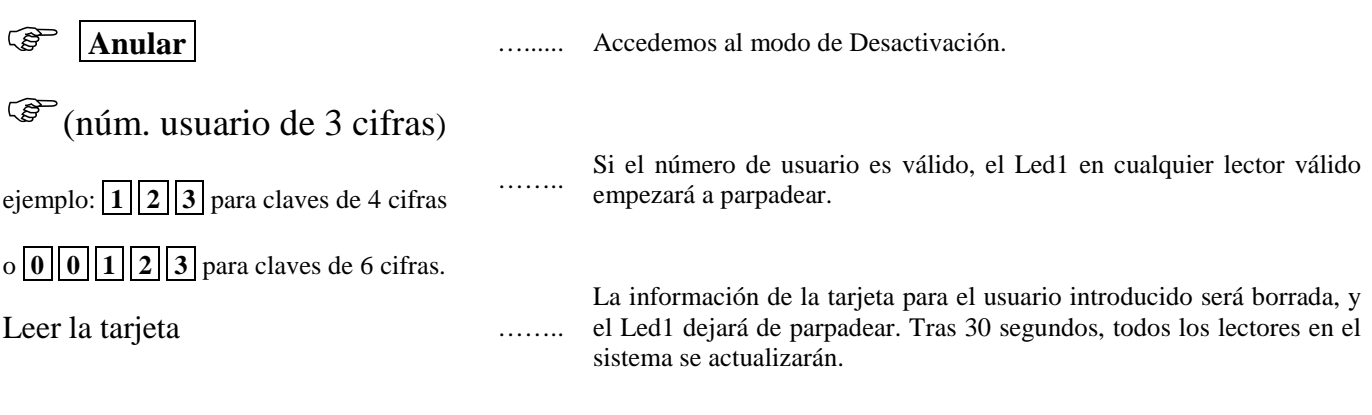

Si una persona guarda la tarjeta, todavía puede ser borrada.

## *Anular un Usuario*

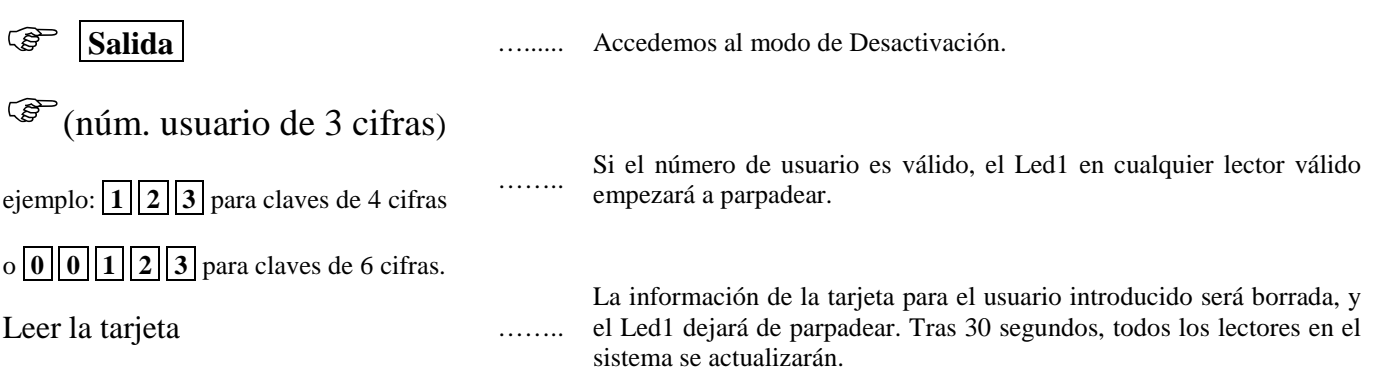

#### **ACTIVAR/DESACTIVAR/BORRAR USUARIOS**

Si se introduce el usuario 0 en el sistema, la función deseada se aplicará en el usuario asociado a la tarjeta leída.

## Posiciones de Programación

**MÉTODOS DE LECTURA**: el modo antiguo es el modo por defecto. El modo alternativo se indica entre paréntesis { }. Vea la posición 242 segmento 1, y el Glosario en la página 22 para una explicación más completa.

## *Posición 0 Programación de las funciones de lectura*

(3 segmentos de funciones)

La posición 0 se usa para seleccionar la/s función/es particular/es que se activan cuando una tarjeta es leída. Es posible seleccionar más de una función. Si se selecciona más de una función, se ejecutarán en orden de la función 1 a la función 8.

Las funciones 1-6 se ejecutarán según el nivel de autoridad del usuario, programado con la función  $\lceil \cdot \rceil/6 \rceil$  (vea el manual de usuario del teclado).

#### SEGMENTO 1 FUNCIÓN DE LECTURA SIMPLE {UN PITIDO}

Programe las funciones que deben ejecutarse cuando una tarjeta es leída {un pitido}

- LED 1 Función de envío de Introducción de Clave a la central.
- LED 2 Modo de conexión
- LED 3 Modo de conexión Perimetral.
- LED 4 Envío de la Función de Desconexión a la central.
- LED 5 Envío de la Función Auxiliar 1 a la central.
- LED 6 Envío de la Función Auxiliar 2 a la central.
- LED 7 Activación de función X-10 (vea la posición 241)
- LED 8 Enviar una Petición de Salida (RTE), y activar la salida de colector abierto integrada en el módulo (por defecto está habilitada). La posición 243, segmento 2 debe estar programada con un número de zona válido para enviar la RTE.

#### SEGMENTO 2 FUNCIÓN DE LECTURA DOBLE {DOBLE PITIDO}

Programe las funciones que deben ejecutarse cuando una tarjeta es leída dos veces en el tiempo de Doble Lectura {dos pitidos}.

La posición 244, segmento 1 programa la duración del tiempo entre pitidos. Las opciones son las mismas que para la Lectura Simple. Por defecto está habilitada la 1.

#### SEGMENTO 3 FUNCIÓN DE LECTURA SIMPLE MANTENIDA {TRIPLE PITIDO}

Programe las funciones que deben ejecutarse cuando una tarjeta es leída y mantenida frente al lector durante la duración del tiempo de Doble Lectura {tres pitidos}.

La posición 244, segmento 1 programa la duración del tiempo entre pitidos. Las opciones son las mismas que para la Lectura Simple. Por defecto está habilitada la 1.

*Posiciones 1-240 Reservados.* 

## *Posición 241 Programación de las direcciones X-10 para las Funciones de Lectura*

(5 segmentos numéricos)

#### SEGMENTO 1

Programe un número entre 0-15 para representar el Número de módulo X-10 correspondiente de la tabla siguiente. Por defecto, el valor es 0.

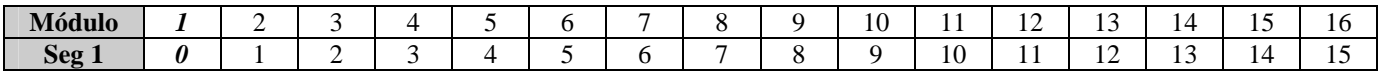

#### SEGMENTO 2

Programe un número entre 0-15 para presentar la Clave de Casa del módulo X-10 correspondiente de la tabla siguiente. Por defecto, el valor es 0.

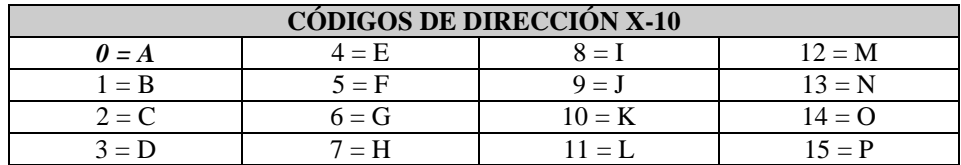

#### SEGMENTO 3 FUNCIÓN DE LECTURA SIMPLE {1 PITIDO}

Programe la función X-10 que se ejecutará cuando una tarjeta sea leída una vez {1 pitido}. Esta posición sólo necesita ser programada si la posición 0, segmento 1, opción 7 está habilitada. Use la siguiente tabla. Por defecto, el valor es 2.

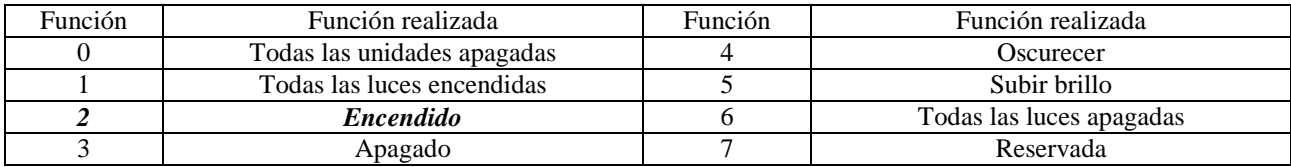

#### SEGMENTO 4 FUNCIÓN DE LECTURA DOBLE {DOBLE PITIDO}

Programe la función X-10 que se ejecutará cuando una tarjeta sea leída dos veces durante la duración del tiempo de Doble Lectura {dos pitidos}. La posición 244, segmento 1 programa la duración del tiempo entre pitidos. La descripción de los códigos de funciones es la misma que para el segmento anterior. Esta posición sólo necesita ser programada si la posición 0, segmento 2, opción 7 está habilitada. Use la tabla anterior. Por defecto, el valor es 3.

#### SEGMENTO 5 FUNCIÓN DE LECTURA SIMPLE MANTENIDA {TRIPLE PITIDO}

Programe la función X-10 que se ejecutará cuando una tarjeta es leída y mantenida frente al lector durante la duración del tiempo de Doble Lectura {tres pitidos}. La posición 244, segmento 1 programa la duración del tiempo entre pitidos. La descripción de los códigos de funciones es la misma que para el segmento 2. esta posición sólo necesita ser programada si la posición 0, segmento 3, opción 7 está habilitada. Use la tabla anterior. Por defecto, el valor es 2.

## *Posición 242 Programación de las opciones y el Área del lector*

(4 segmentos de funciones)

#### SEGMENTO 1 OPCIONES DEL SISTEMA:

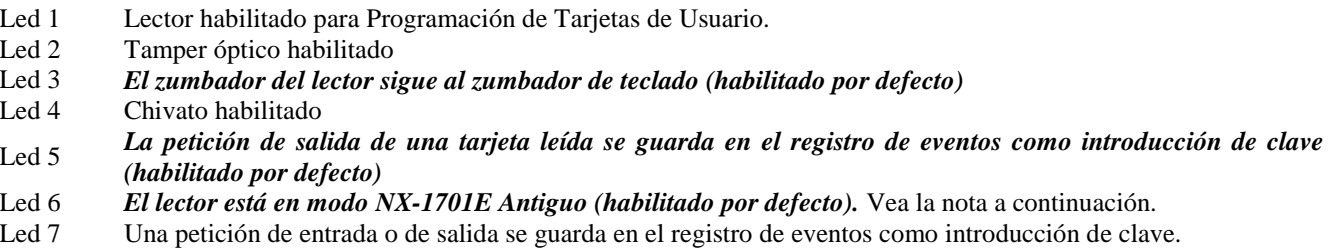

- Led 8 Los Leds deben apagarse tras 2 minutos sin lectura de tarjeta (Nota: esta opción no deshabilita el parpadeo del
- Led verde durante la programación de tarjetas).

**NOTA:** El lector de tarjetas está programado por defecto en Modo Antiguo. Este modo usa el mismo método de lectura de tarjetas que los lectores previos de tarjeta NX-1701E. A pesar de ello, es posible usar un *método de lectura de tarjetas alternativo deshabilitando* el *Led 6* en la posición 242, segmento 1. En lugar de pasar la tarjeta dentro del alcance de detección del lector, la tarjeta puede mantenerse ante el lector de tarjeta durante el número de pitidos especificados.

Ejemplo de Lectura Doble: En Modo Antiguo, pasar la tarjeta frente al lector, retirarla de la zona de detección del lector y volverla a pasar de nuevo frente al sensor. En Modo Alternativo, mantenga la tarjeta frente al lector de tarjetas durante dos pitidos. Vea también el Glosario en la página 22.

**IMPORTANTE**: Si tiene modelos anteriores instalados en el sistema, los cuales no disponen de este Modo de lectura Alternativo, esto puede provocar que haya dos métodos diferentes de lectura de tarjeta en la misma instalación.

#### SEGMENTO 2 OPCIONES DEL LED 1 (VERDE):

- Led 1 *Sigue el estado "Preparado" del sistema (habilitado por defecto).*
- Led 2 *Alternar con la activación de la salida de colector abierto (habilitado por defecto).*
- Led 3 Funcionamiento invertido.<br>Led 4 Reservado.
- Led 4 Reservado.<br>Led 5 Reservado.
- Reservado
- Led 6 Reservado.
- Led 7 Reservado.
- Led 8 Reservado.

#### SEGMENTO 3 OPCIONES DEL LED 2 (ROJO):

- Led 1 *Sigue el estado "Conexión" del sistema (habilitado por defecto).*
- Alternar con la activación de la salida de colector abierto.
- Led 3 Funcionamiento invertido.
- Led 4 Reservado.
- Led 5 Reservado.
- Led 6 Reservado.
- Led 7 Reservado.
- Led 8 Reservado.

#### SEGMENTO 4 ÁREA DEL LECTOR:

- Led 1 *Área 1* (habilitado por defecto).<br>
Led 2 *Área 2* (habilitado por defecto).
- Led 2 *Área 2 (habilitado por defecto).*
- Led 3 *Área 3 (habilitado por defecto).*
- Led 4 *Área 4 (habilitado por defecto).*
- Led 5 *Área 5 (habilitado por defecto).*
- Led 6 *Área 6 (habilitado por defecto).*
- Led 7 *Área 7 (habilitado por defecto).*
- Led 8 *Área 8 (habilitado por defecto).*

#### *Posición 243 Programación de las zonas*

(2 segmentos numéricos)

## SEGMENTO 1 ZONA DE ANULACIÓN DE PUERTA

Programe la zona que será controlada como puerta para el control de accesos. Esta posición debe programarse con una zona válida para las funciones de control de accesos para que funcione correctamente (por defecto, el valor es 0).

Adicionalmente, esta zona debe ser configurada en la central como zona de "Control de accesos", programando en un tipo de zona no usado en las posiciones 111-169 el segmento 4 (control de accesos).

#### SEGMENTO 2 ZONA DE PETICIÓN DE SALIDA

Programe la zona que será controlada como zona de indicación de petición de salida. Si este segmento se programa con una zona válida y la zona tiene un disparo, el lector activará su salida de colector abierto integrada (por defecto, el valor es 0).

Adicionalmente, esta zona debe ser configurada en la central como zona de "Petición de Salida", programando en un tipo de zona no usado en las posiciones 111-169 el segmento 4 (petición de salida).

### *Posición 244 Programación de los tiempos de lectura*

(4 segmentos numéricos)

#### SEGMENTO 1 TIEMPO DE LECTURA

Introduzca el tiempo total que debe mantenerse una tarjeta entre pitidos para activar las funciones programadas en la posición 0, segmentos 2 y 3. Este tiempo se introduce en incrementos de 1/100 segundos, desde 0 a 2,55 segundos (por defecto, el valor es  $100 = 1$  segundo).

#### SEGMENTO 2 TIEMPO DE RELÉ ACTIVO

Introduzca el tiempo total que la salida de colector abierto integrada permanece alimentada una vez es activada. Este tiempo se introduce en incrementos de 1 segundo, desde 0 a 255 segundos (por defecto, el valor es 10 segundos).

#### SEGMENTO 3 TIEMPO DE AVISO DE PUERTA ABIERTA

Introduzca el tiempo que una zona controlada (vea la posición 243, segmento 1) debe permanecer abierta antes de que suene un aviso (zumbador local). El aviso de puerta abierta se introduce en incrementos de 1 segundo, desde 0 a 255 segundos (por defecto, el valor es 30 segundos).

#### SEGMENTO 4 TIEMPO DE ALARMA DE PUERTA ABIERTA

Introduzca el tiempo que una zona controlada (vea la posición 243, segmento 1) debe permanecer abierta antes de que se envíe una alarma a la central. La alarma de puerta abierta se introduce en incrementos de 1 segundo, desde 0 a 255 segundos (por defecto, el valor es 0 segundos).

### *Posición 245 Borrado de la dirección del lector*

(1 segmento numérico)

Si es necesario borrar la dirección del lector de tarjetas, programe un 0 en esta posición. **Esto puede provocar que el lector deje de funcionar.** Si una tarjeta es leída con el sistema en modo de programación, el lector nuevamente encontrará una dirección disponible y se programará con ella a sí mismo, indicándoselo al usuario mediante pitidos tal y como se refleja en la tabla de direcciones. Si el sistema no está en modo de programación y una tarjeta es leída por el lector de tarjetas al que se le ha borrado la dirección, sonará un pitido de error.

## *Posición 246 Programación de las opciones de acceso*

(2 segmentos de funciones)

#### SEGMENTO 1 OPCIONES DE PUERTA

- Led 1 El mecanismo de cierre es magnético o de cerrojo.<br>Led 2 Acceso permitido sea cual sea el estado de conexió
- Acceso permitido sea cual sea el estado de conexión del sistema.
- Led 3 La puerta no se deja abierta de forma mantenida durante el horario de desconexión.
- Led 4 La salida de colector abierto integrada sólo se dispara durante el horario de desconexión.
- Led 5 La salida de colector abierto integrada sólo se dispara durante el horario de conexión.
- Led 6 La alarma de Entrada Forzada se guarda en el registro de eventos.
- Led 7 *Se permite acceso sin petición de salida*
- Led 8 El relé funciona normalmente fuera de horario (fuera del horario normal de operación)

#### SEGMENTO 2 ACTIVACIÓN DE PROGRAMACIONES PARA LA SALIDA DE COLECTOR ABIERTO

- Led 1 *El lector sigue el horario 1.*<br>Led 2 *El lector sigue el horario 2.*
- Led 2 *El lector sigue el horario 2.*
- Led 3 *El lector sigue el horario 3.*
- Led 4 *El lector sigue el horario 4*.<br>Led 5 *El lector sigue el horario 5*.
- Led 5 *El lector sigue el horario 5.*
- Led 6 *El lector sigue el horario 6.*
- Led 7 *El lector sigue el horario 7.*
- Led 8 *El lector sigue el horario 8.*

#### SEGMENTO 3 MÁS OPCIONES DE PUERTA

- Led 1 La entrada de petición de salida está desactivada.
- Led 2 Reservado.
- Led 3 Reservado.
- Led 4 Reservado.<br>Led 5 Reservado.
- Reservado.
- Led 6 Reservado.
- Led 7 Reservado.
- Led 8 Reservado.

## *Posición 247 Programación de la hora de desconexión para el horario 1*

(2 segmentos numéricos)

**Segmento 1** programe la hora de desconexión en formato 24 horas (por defecto, el valor es  $8 = 8:00 \text{ AM}$ ). **Segmento 2** Programe los minutos de la hora de desconexión (por defecto, el valor es 0).

### *Posición 248 Programación de la hora de Conexión para el horario 1*

(2 segmentos numéricos)

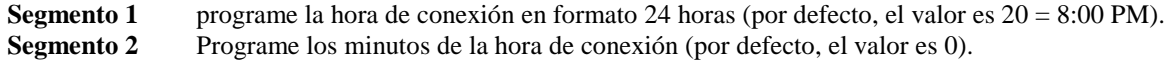

## *Posición 249 Programación de los días para el horario 1*

(1 segmento de funciones)

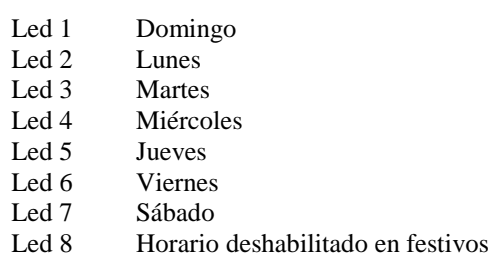

## *Posiciones 250-270 Programación de los horarios 2-8*

Las posiciones 250-270 se usan para programar las horas de desconexión, conexión y los días para los horarios 2-8. Cada horario tiene 3 posiciones que se programan siguiendo los mismos pasos que para el horario 1 descrito anteriormente. Vea el horario 1 (posiciones 247-249) para instrucciones más precisas.

- **Posición 250-** Hora de desconexión para el horario 2.
- **Posición 251-** Hora de conexión para el horario 2.
- **Posición 252-** Días para el horario 2.
- **Posición 253-** Hora de desconexión para el horario 3.
- **Posición 254-** Hora de conexión para el horario 3.
- **Posición 255-** Días para el horario 3.
- **Posición 256-** Hora de desconexión para el horario 4.
- **Posición 257-** Hora de conexión para el horario 4.
- **Posición 258-** Días para el horario 4.
- **Posición 259-** Hora de desconexión para el horario 5.
- **Posición 260-** Hora de conexión para el horario 5.
- **Posición 261-** Días para el horario 5.
- **Posición 262-** Hora de desconexión para el horario 6.
- **Posición 263-** Hora de conexión para el horario 6.
- **Posición 264-** Días para el horario 6.
- **Posición 265-** Hora de desconexión para el horario 7.
- **Posición 266-** Hora de conexión para el horario 7.
- **Posición 267-** Días para el horario 7.
- **Posición 268-** Hora de desconexión para el horario 8.
- **Posición 269-** Hora de conexión para el horario 8.
- **Posición 270-** Días para el horario 8.

## *Posición 271 Programación de los festivos en Enero*

(8 segmentos numéricos)

Programe el día del mes de enero en que la hora de desconexión de un horario se elimina. Por ejemplo, si la desconexión no debe producirse el 1 de Enero, programe un "1" en el segmento 1. Esta función puede repetirse hasta 8 veces por mes (por defecto, no hay nada programado en estas posiciones).

#### *Posiciones 272-282 Programación de los festivos en Febrero-Diciembre*

(8 segmentos numéricos)

Las posiciones 272-282 se usan para programar los días de cada mes, de Febrero a Diciembre, en los que el tiempo de Desconexión de un horario se elimina. Cada posición puede guardar hasta un máximo de 8 días festivos, y se programan con los mismos pasos que en la posición 271.

**Posición 272-** Festivos de Febrero. **Posición 273-** Festivos de Marzo. **Posición 274-** Festivos de Abril. **Posición 275-** Festivos de Mayo. **Posición 276-** Festivos de Junio. **Posición 277-** Festivos de Julio. **Posición 278-** Festivos de Agosto. **Posición 279-** Festivos de Septiembre. **Posición 280-** Festivos de Octubre. **Posición 281-** Festivos de Noviembre. **Posición 282-** Festivos de Diciembre.

#### *Posición 283 Activación de las tarjetas de usuario 1 a 120*

(15 segmentos de funciones)

Esta posición se usa para seleccionar que tarjetas, de la 1 a la 120, están activadas. Si el Led está encendido, la tarjeta está activada. Cada segmento tiene 8 Leds correspondientes a 8 tarjetas de usuario posibles. Ejemplo: el segmento 4, Led 2 indica que la tarjeta de usuario 26 está activada.

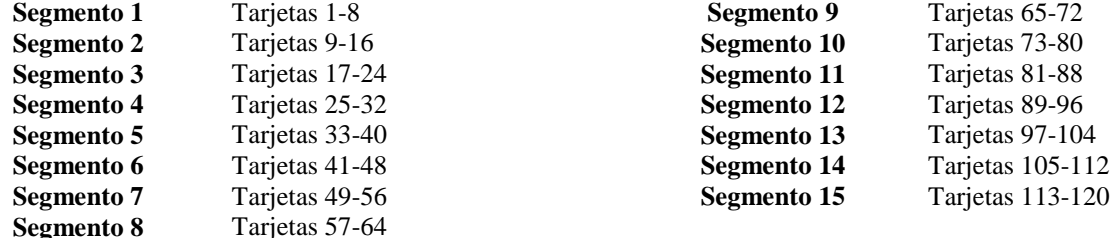

#### *Posición 284 Activación de las tarjetas de usuario 121 a 240*

(15 segmentos de funciones)

Esta posición se usa para seleccionar que tarjetas, de la 121 a la 240, están activadas. Si el Led está encendido, la tarjeta está activada. Cada segmento tiene 8 Leds correspondientes a 8 tarjetas de usuario posibles. Ejemplo: el segmento 15, Led 8 indica que la tarjeta de usuario 240 está activada.

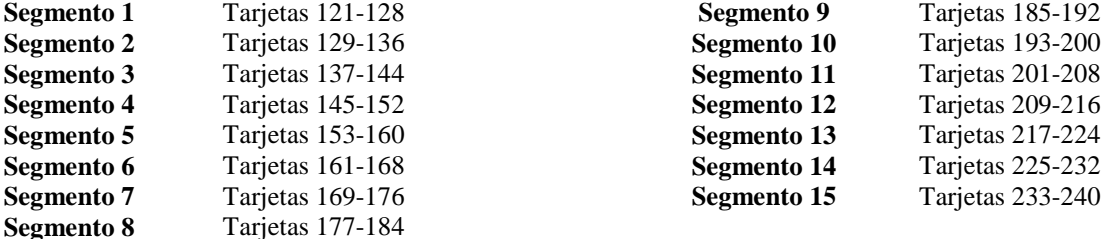

## *Posición 285 Registro del área de Introducción de clave*

(1 segmento numérico)

Esta posición guarda el área que se envía en el mensaje de introducción de clave y se envía cuando se cumplen las siguientes condiciones:

- Se selecciona una función de lectura de petición de salida (posición 0, segmentos 1/2/3, opción 8); y
- Está habilitada la posición 242, segmento 1, opción 5 "La petición de salida de una tarjeta leída se guarda en el registro de eventos como introducción de clave". Programando un 0 se enviará el número de área válido más bajo de los asignados al lector. Programando un 1-16 enviará el valor introducido como el del área (por defecto, el valor es 0).

# Tablas de Programación

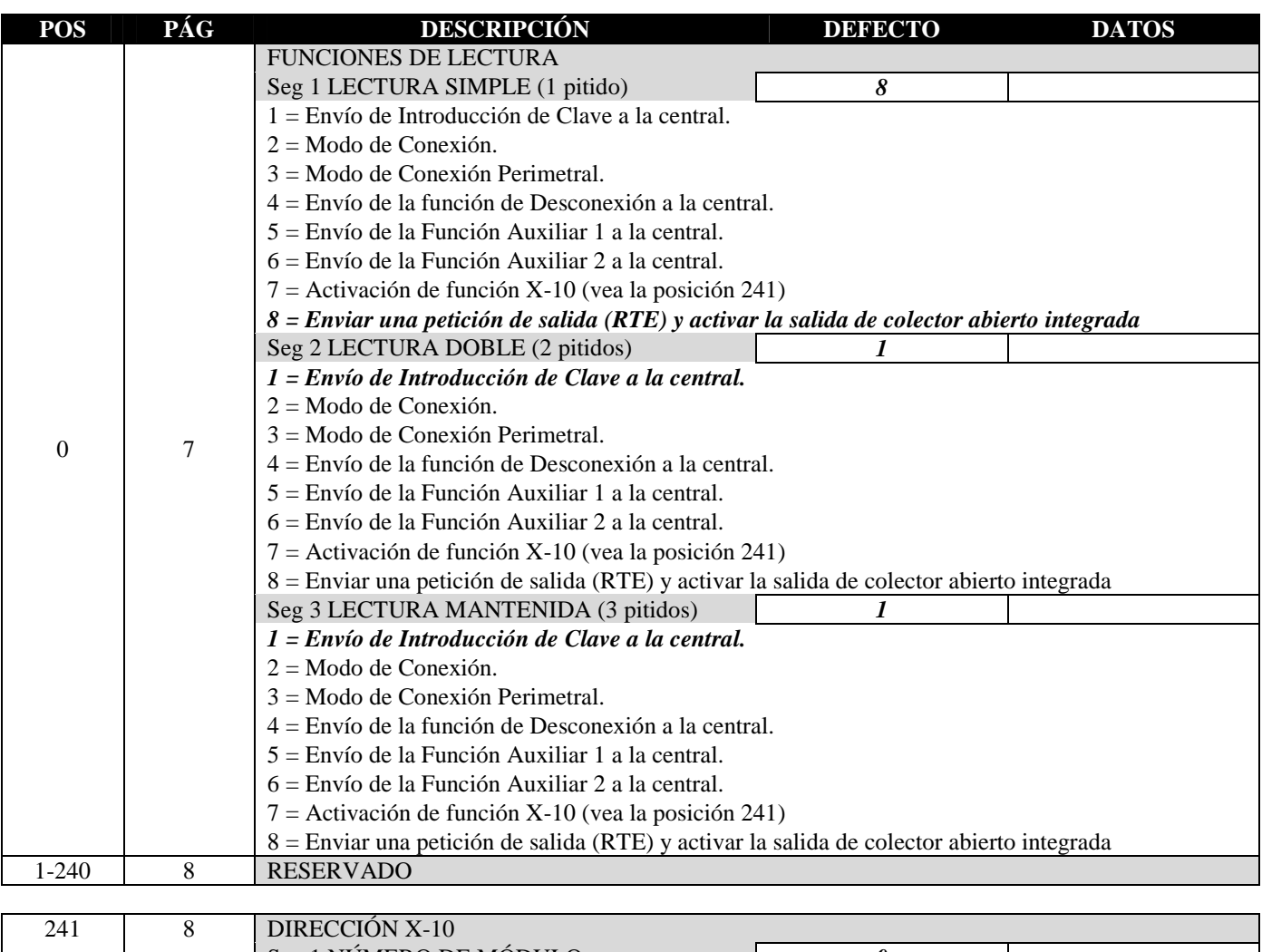

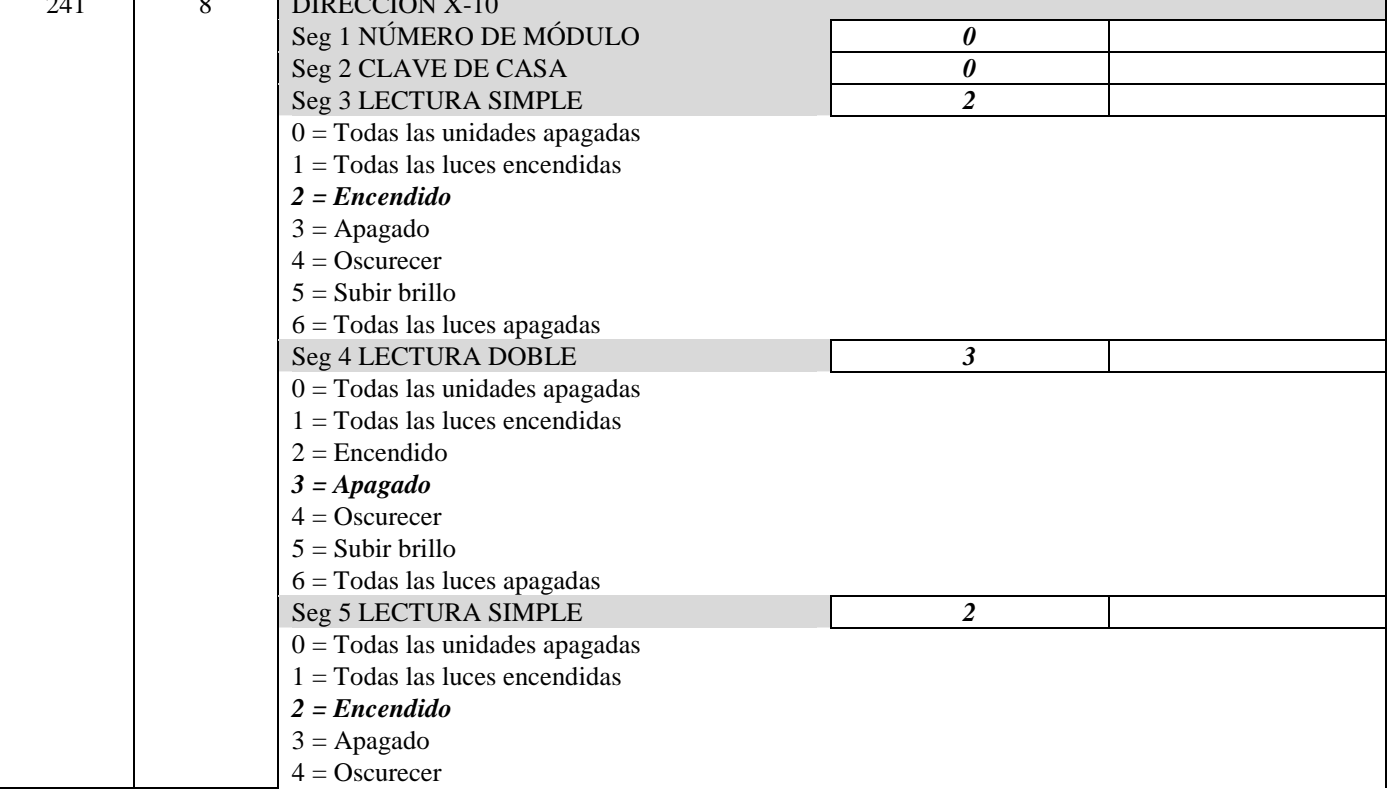

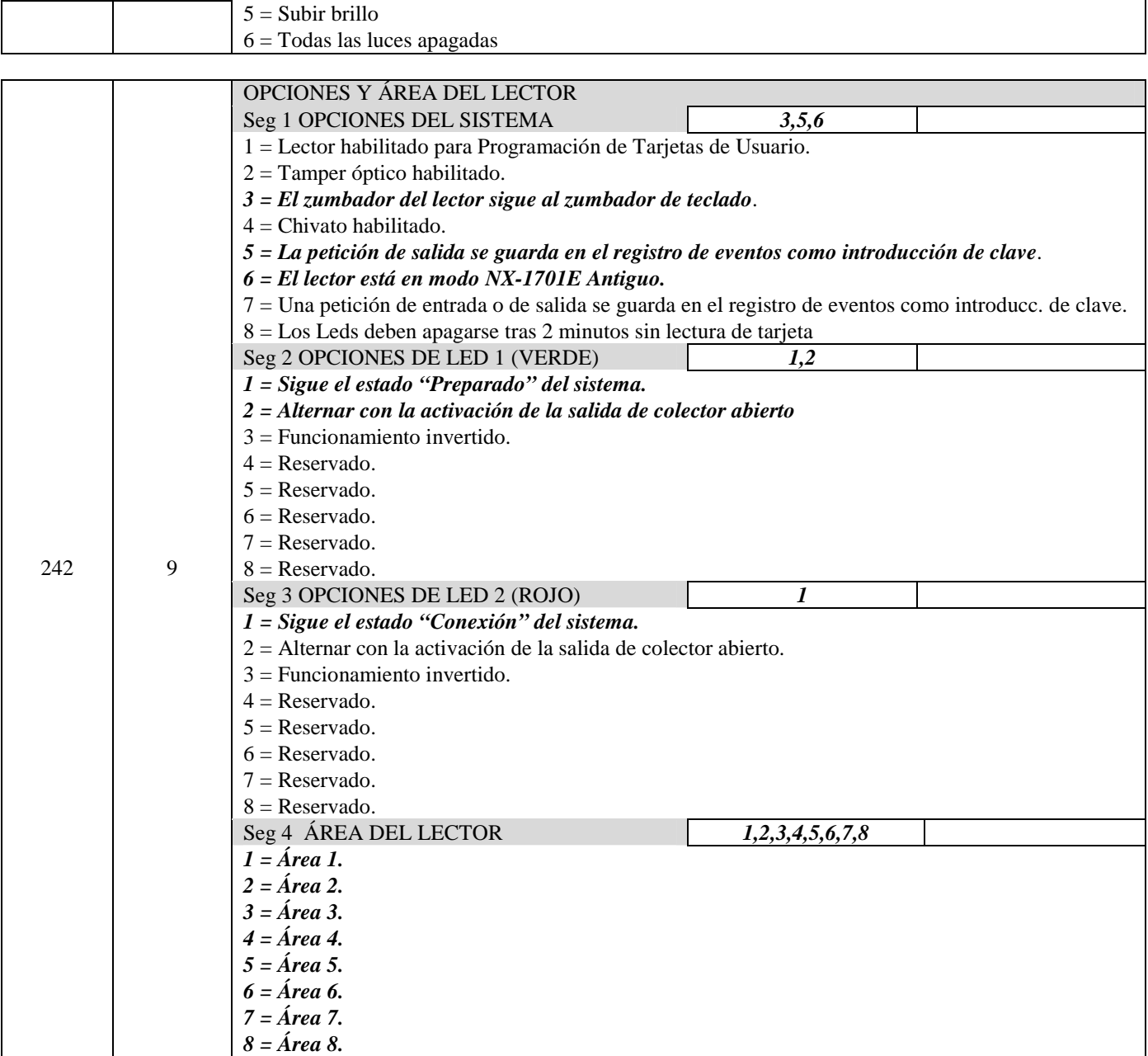

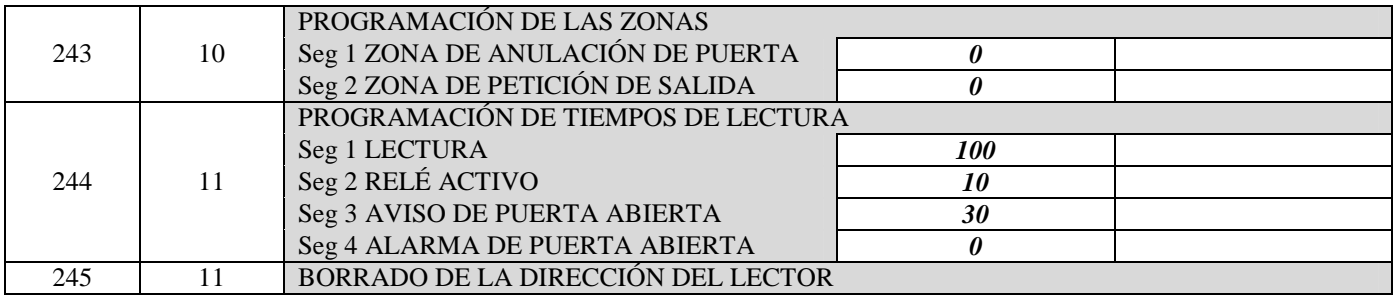

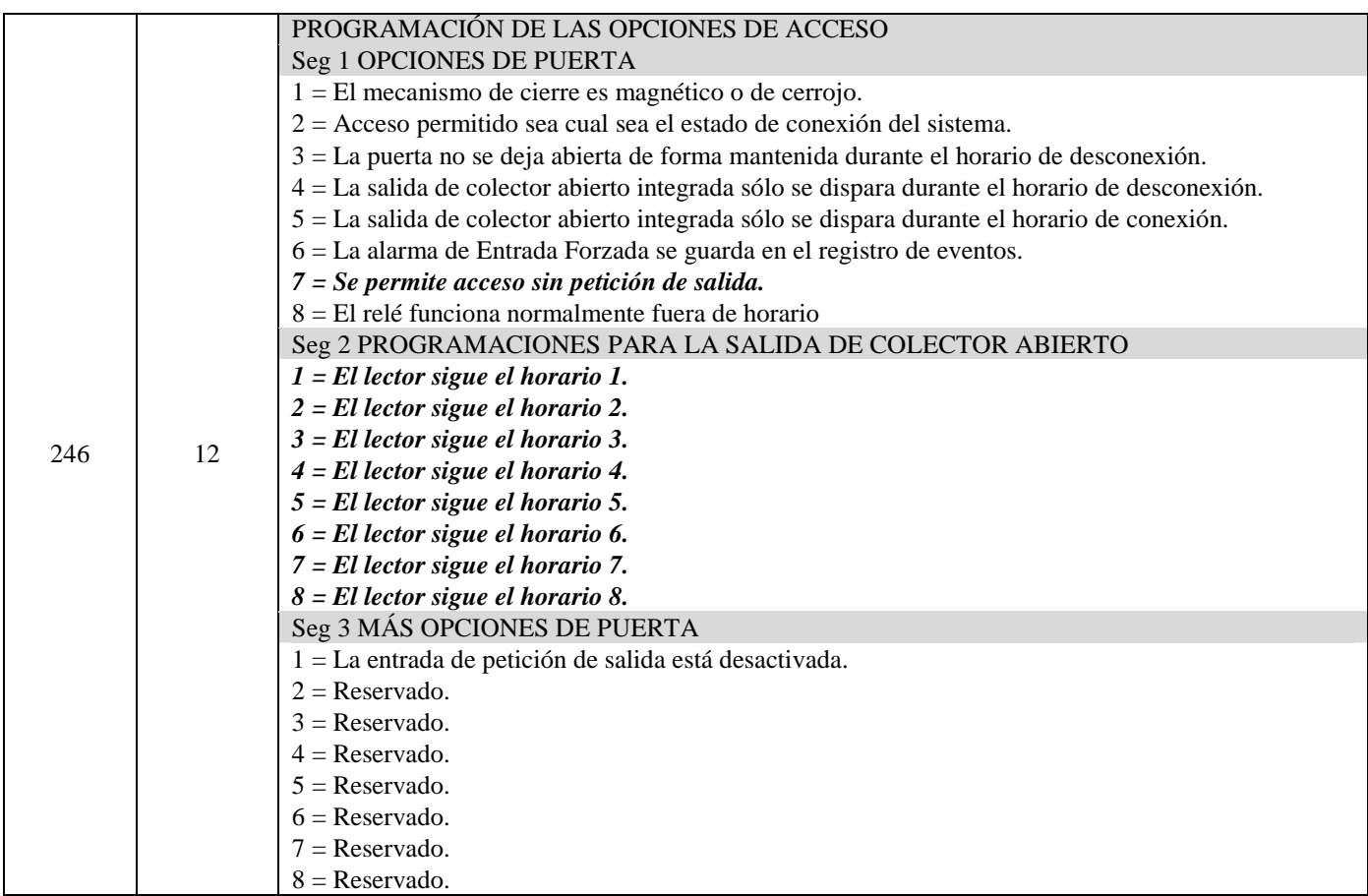

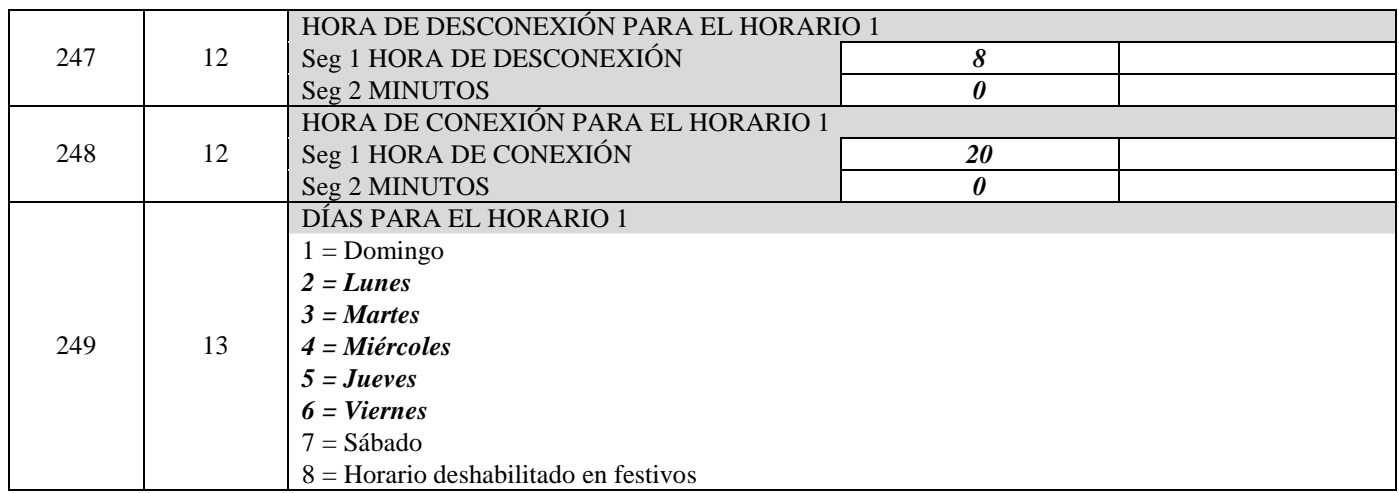

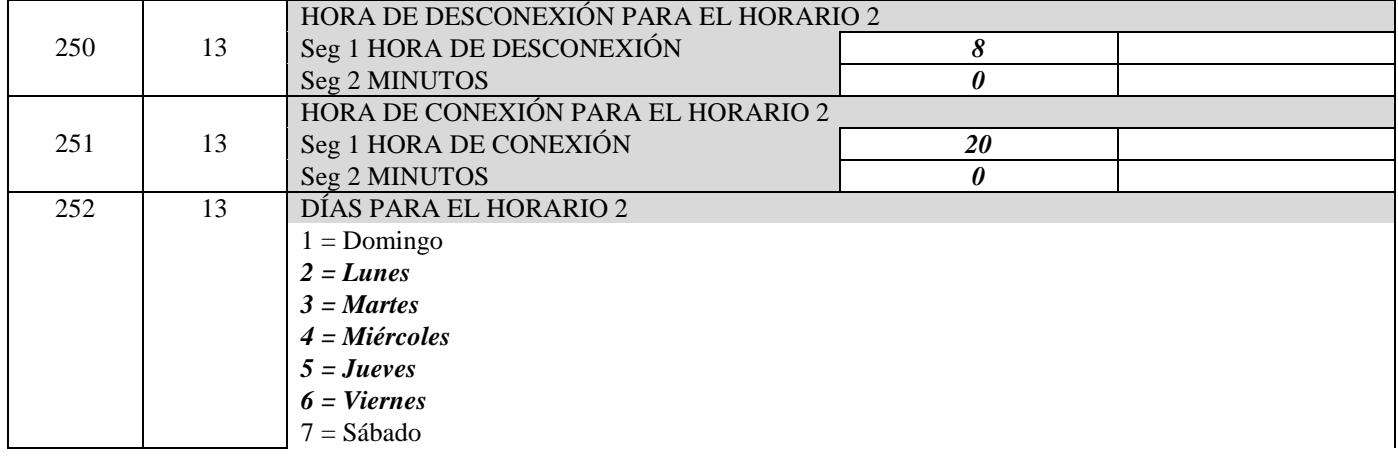

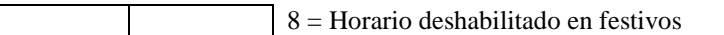

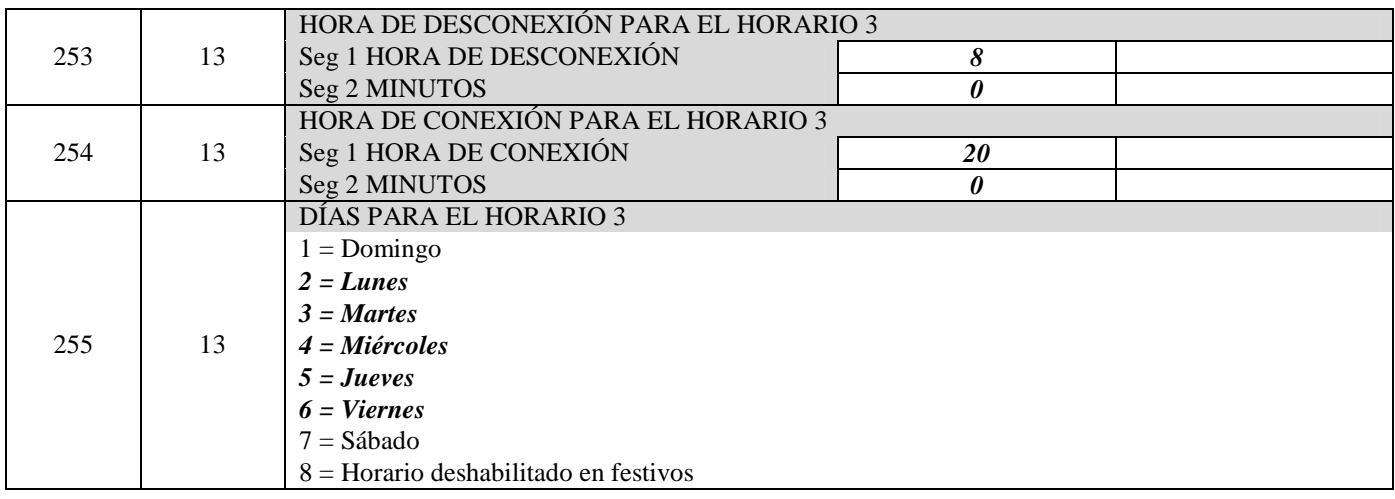

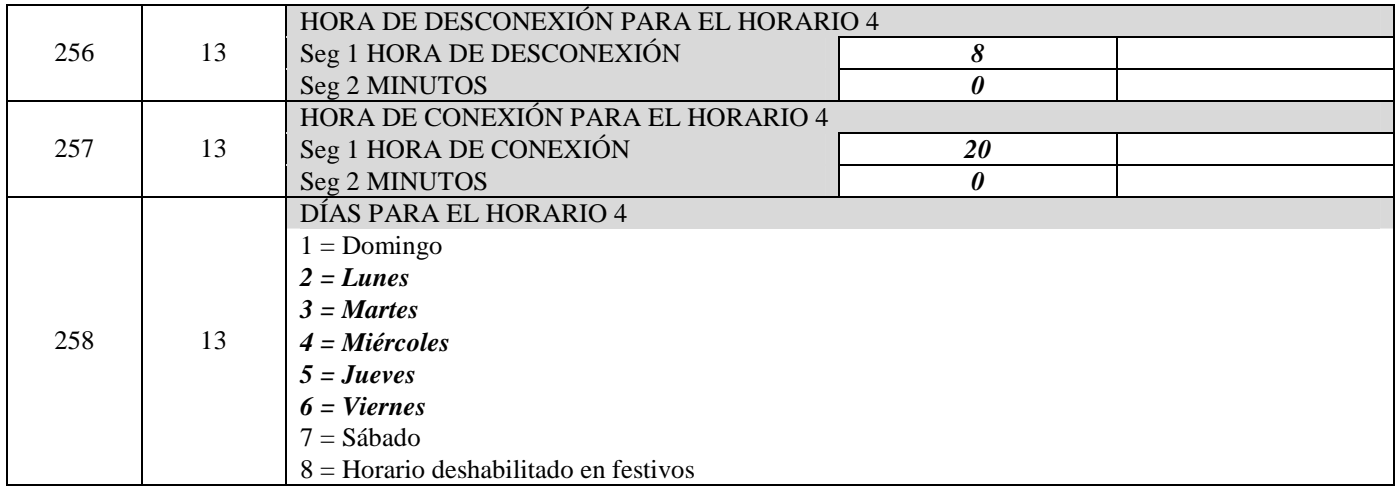

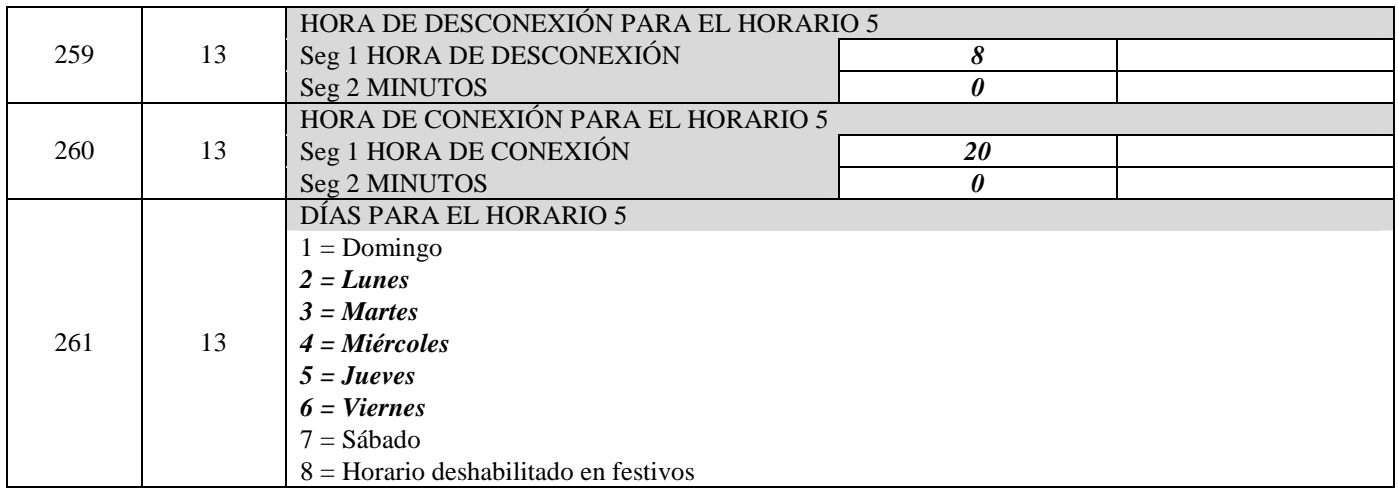

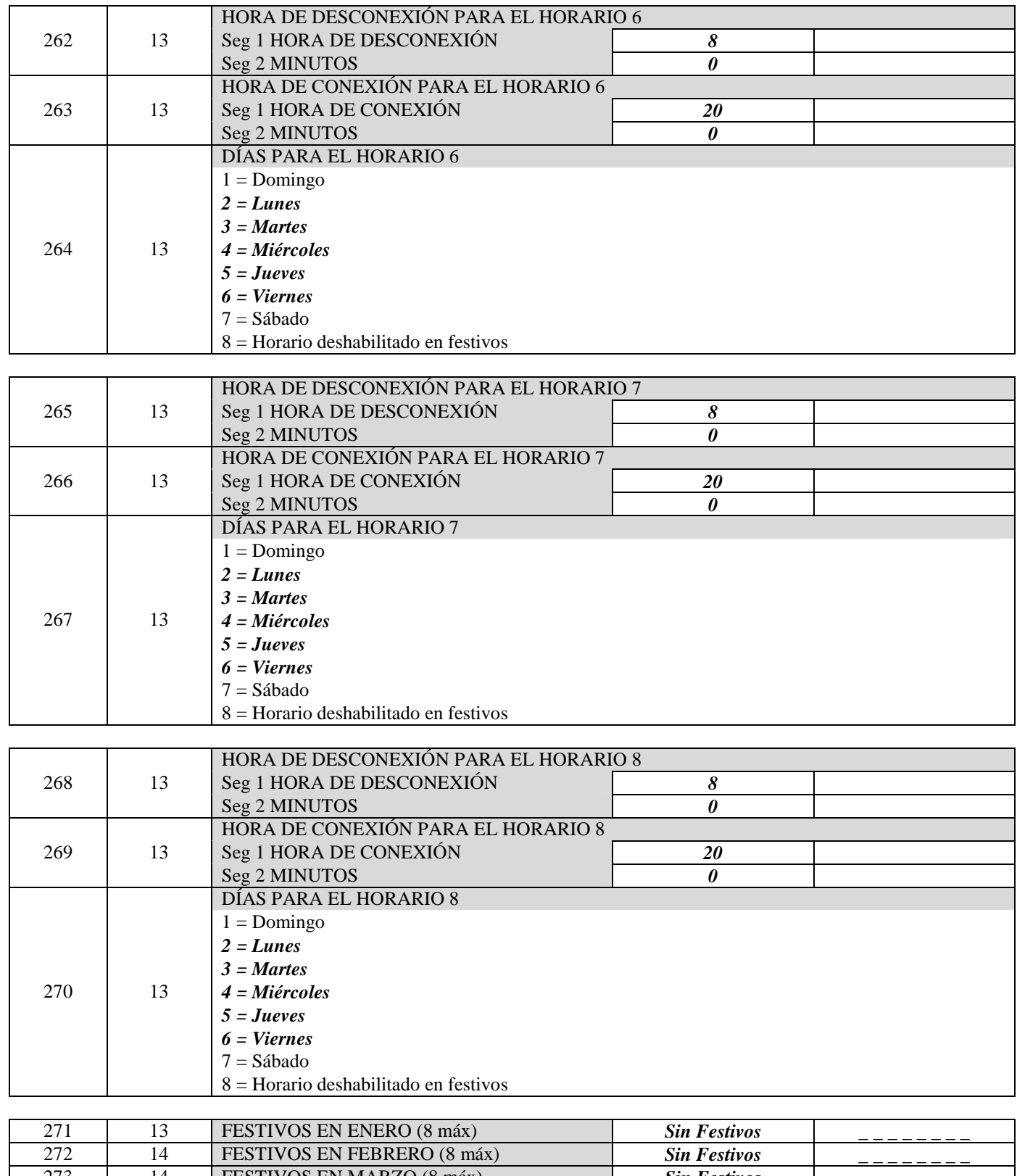

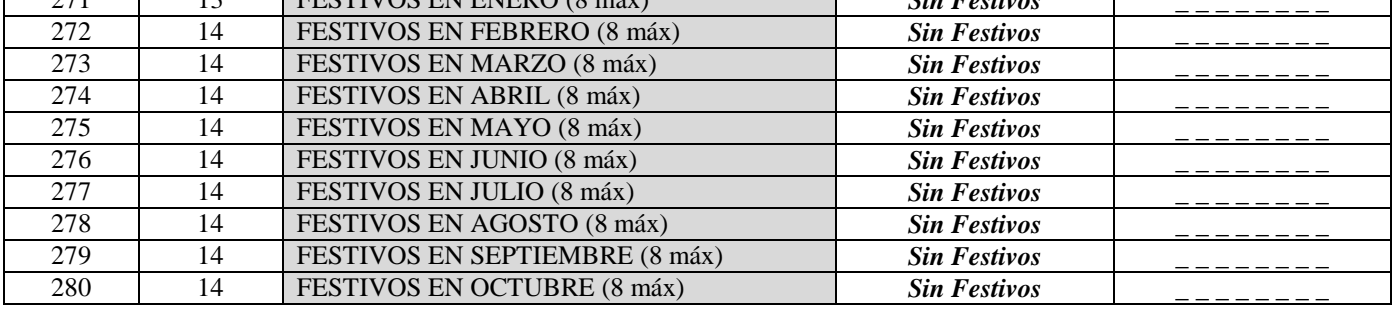

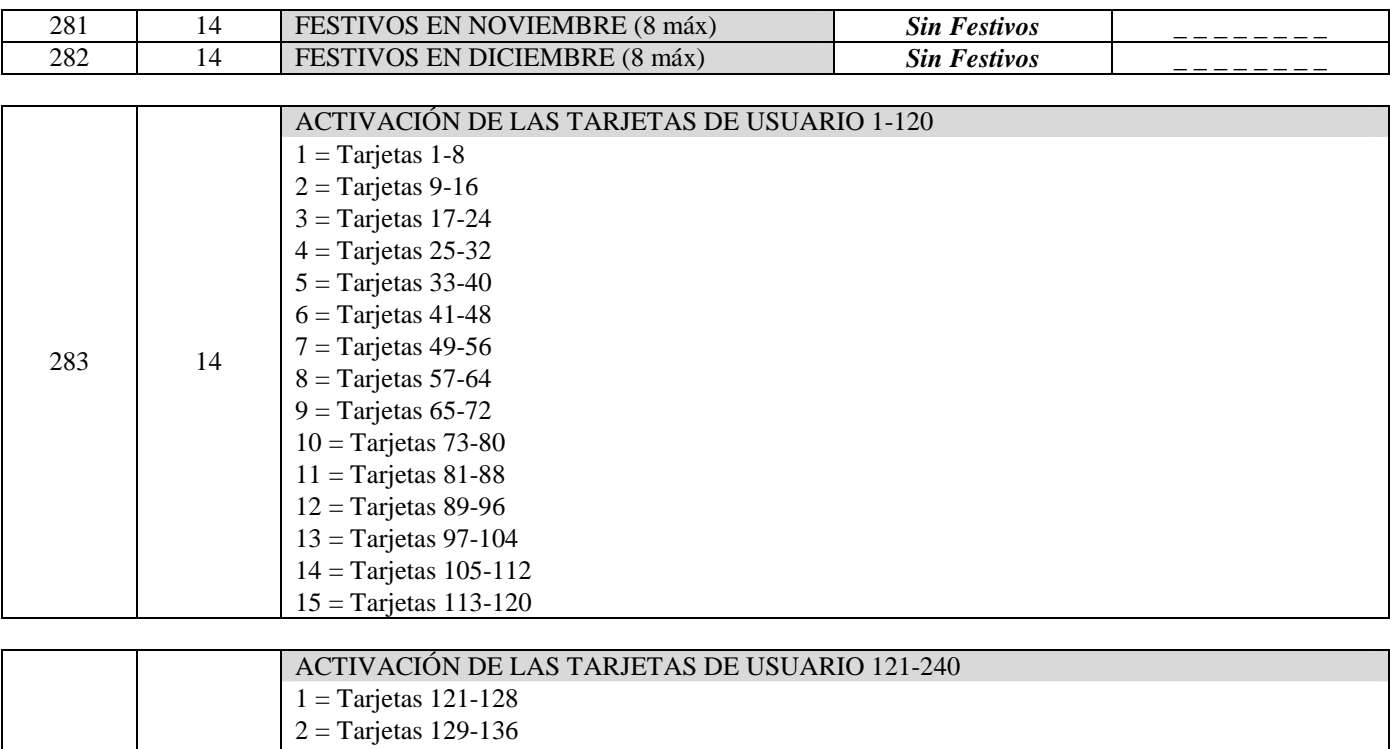

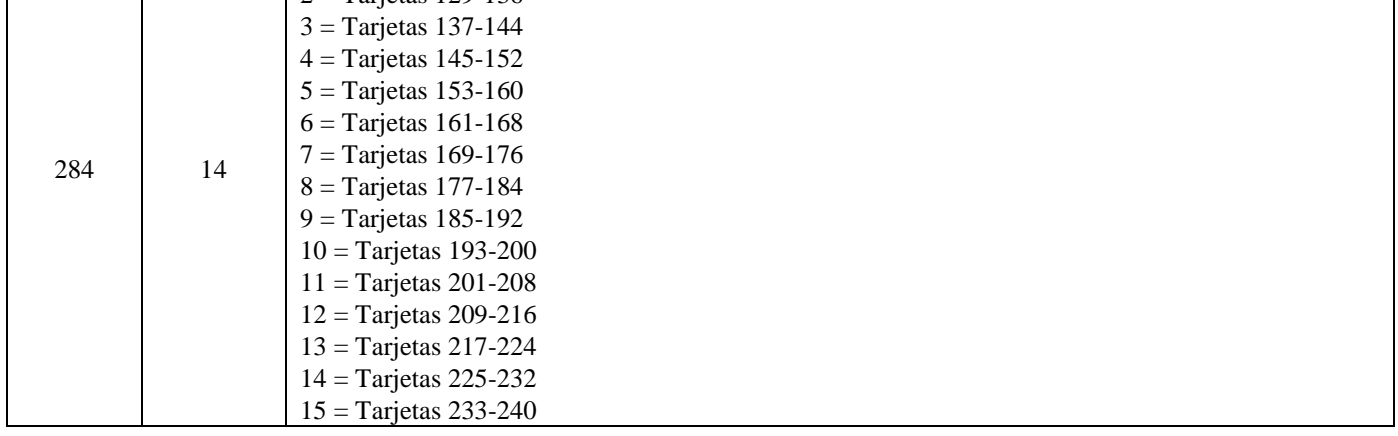

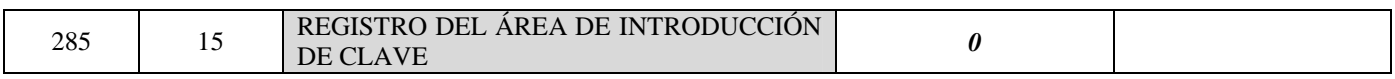

# Glosario

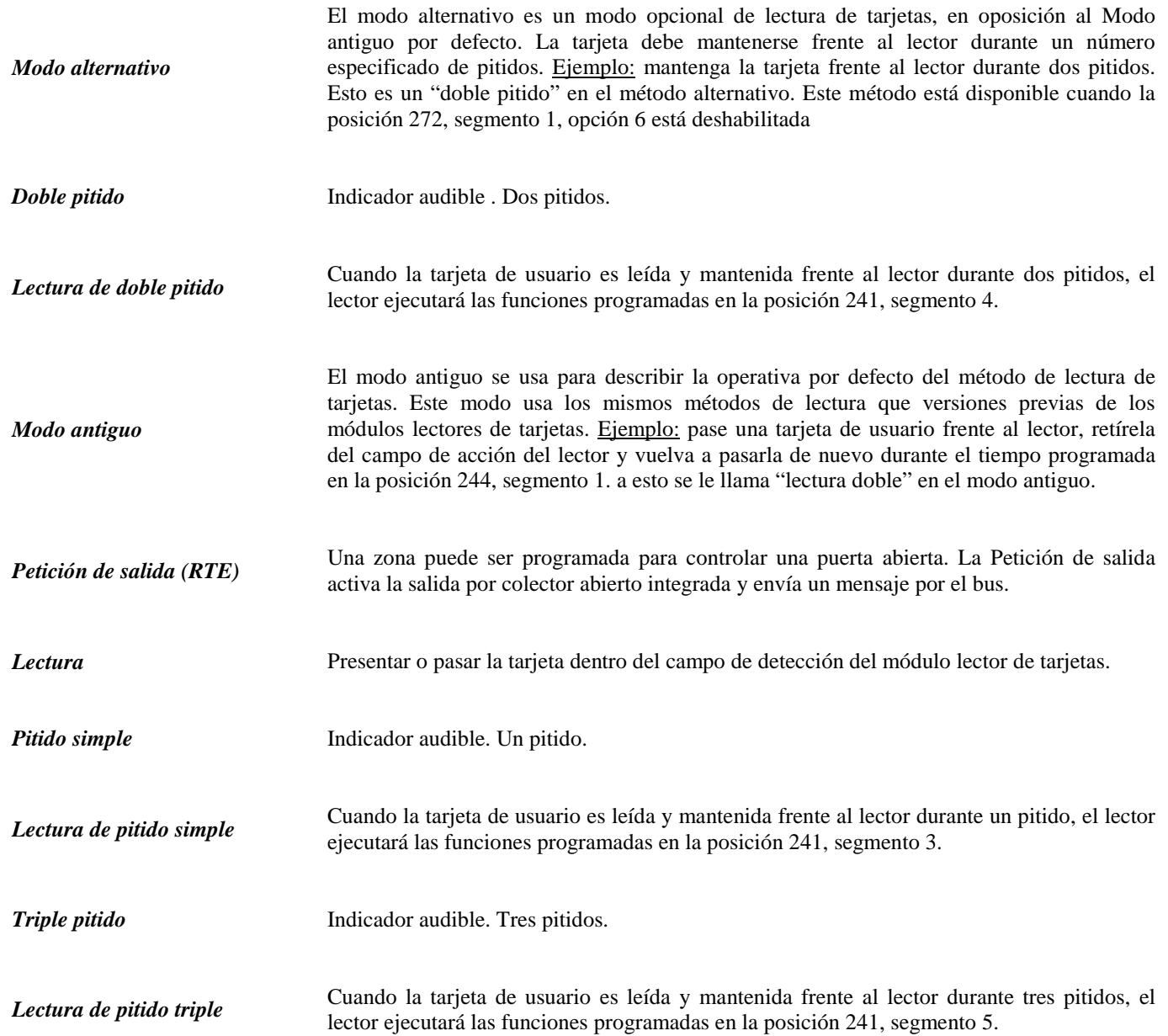

# Especificaciones

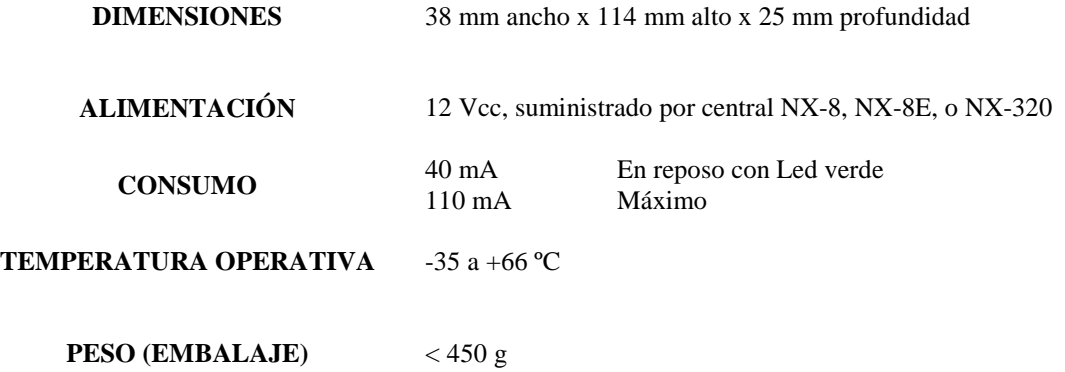